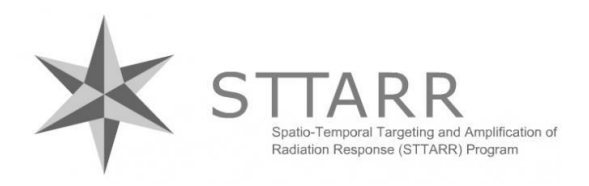

Spatio-Temporal Targeting and Amplification of Radiation Response program University Health Network

Princess Margaret Cancer Research Tower (PMCRT) 7 th Floor *Website:* [www.sttarr.ca](http://www.sttarr.ca/) *Email:* sttarr@rmp.uhn.ca

# **Getting started with Stratocore booking/billing system April 11, 2022**

# **Key features of Stratocore PPMS**

Stratocore combines bookings and billings across UHN core facilities in one system, allowing Users, PIs, or Admins to update their own financial account numbers (FCCs)

# *This document provides guidance for the following tasks:*

- **A. Login or sign up [for a Stratocore](#page-1-0) account**
- **B. [Are you a NEW STTARR USER?](#page-2-0)**
- **C. [Will you be performing work under an EXISTING PROJECT NUMBER?](#page-3-0)**
- **D. [Will you need to create a NEW PROJECT?](#page-3-1)**
- **E. [Training sessions for a specific software or imaging system](#page-4-0)**
- **F. Booking [Equipment](#page-4-1)**
- **G. [Modifying a booking](#page-6-0)**
- **H. [Cancelling a booking](#page-8-0)**
- **I. [Confirming actual booking time](#page-10-0)**
- **J. Booking [Image Analysis Workstations](#page-11-0)**
- **K. [Order a service or a consumable](#page-13-0)**
- **L. [Anaesthetic Machines](#page-13-1)**
- **M. [Report a Publication](#page-14-0)**

# <span id="page-1-0"></span>**A. Login or sign up for a Stratocore account**

# 1. Browse to <https://ppms.us/uhn/?STTARR>

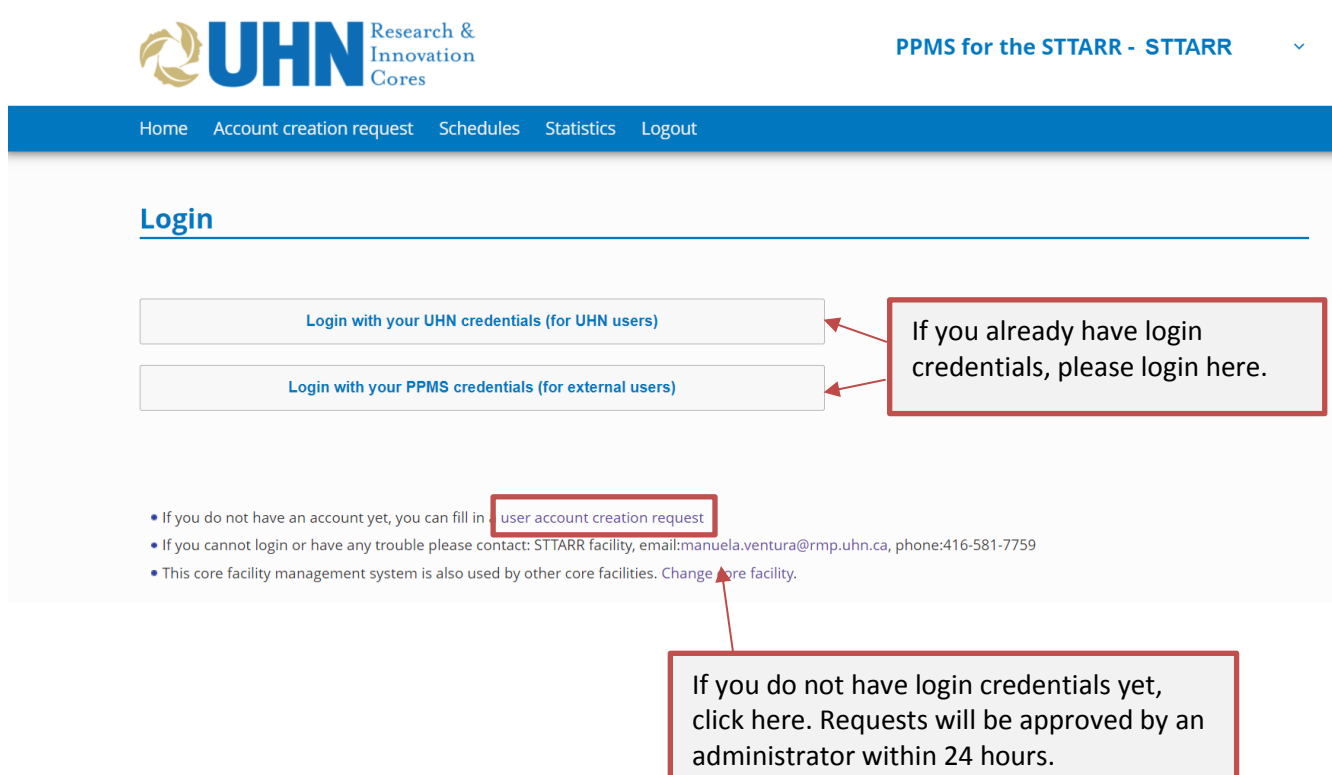

2. If you cannot login or have any trouble, please email: [sttarr@rmp.uhn.ca](mailto:sttarr@rmp.uhn.ca)

### <span id="page-2-0"></span>**B. Are you a NEW STTARR USER?**

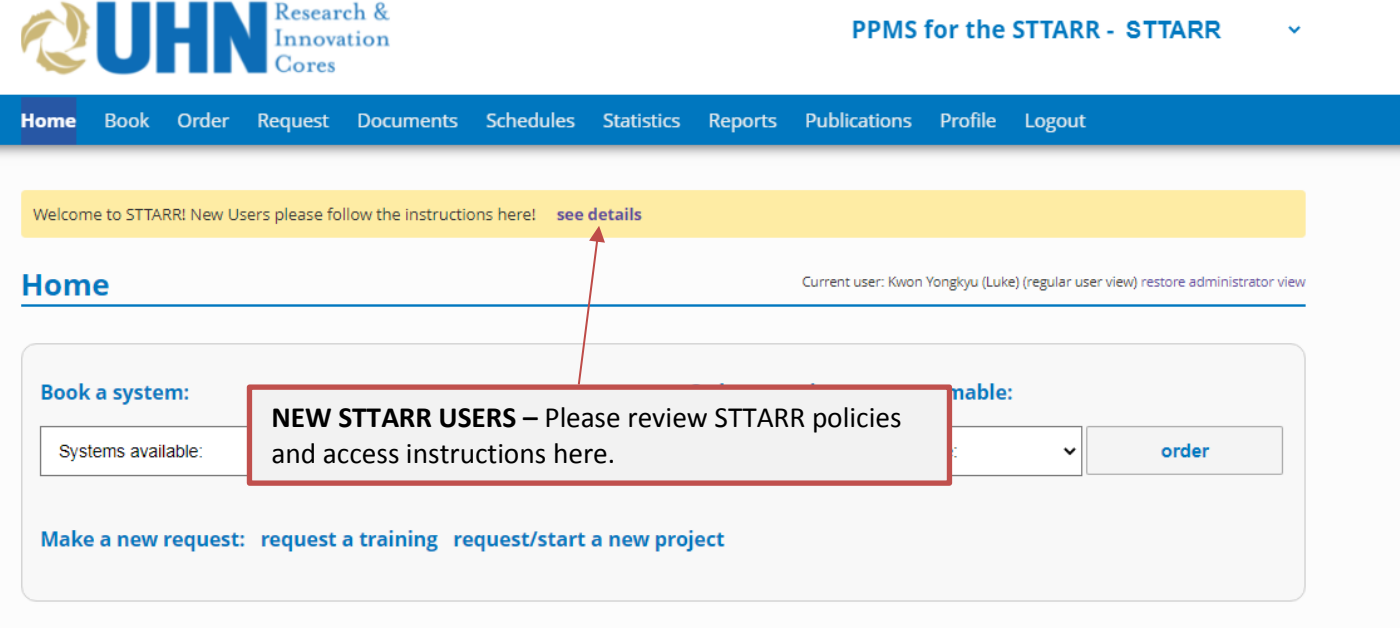

1. After reviewing our policies, please select the **REQUEST tab**, and **submit a Pre-Screening Form** to identify mandatory requirements and safety trainings.

Access to the facility will not be granted unless all mandatory requirements are fulfilled.

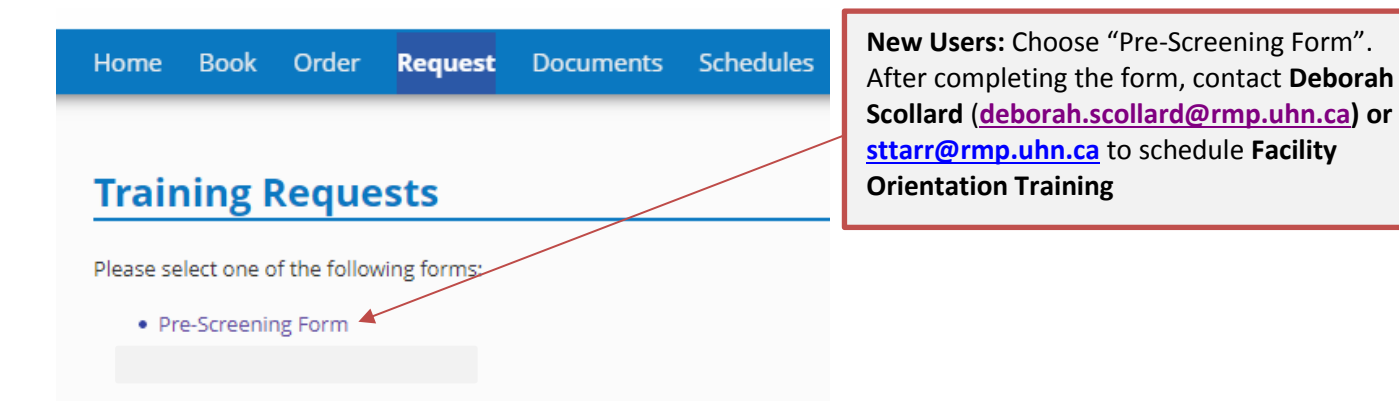

# <span id="page-3-0"></span>**C. Will you be performing work under an EXISTING PROJECT NUMBER?**

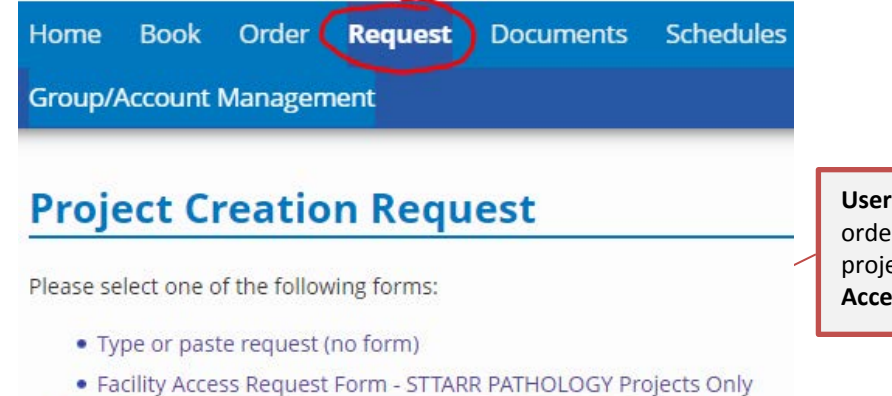

• Facility Access Request Form - STTARR Preclinical Projects

**Is can request to be added to an existing project – In** er to add users, or make any amendment to existing ects, go to the Request Tab, and select "Facility **Access Request Form - STTARR Preclinical Projects"**

# <span id="page-3-1"></span>**D. Will you need to create a NEW PROJECT?**

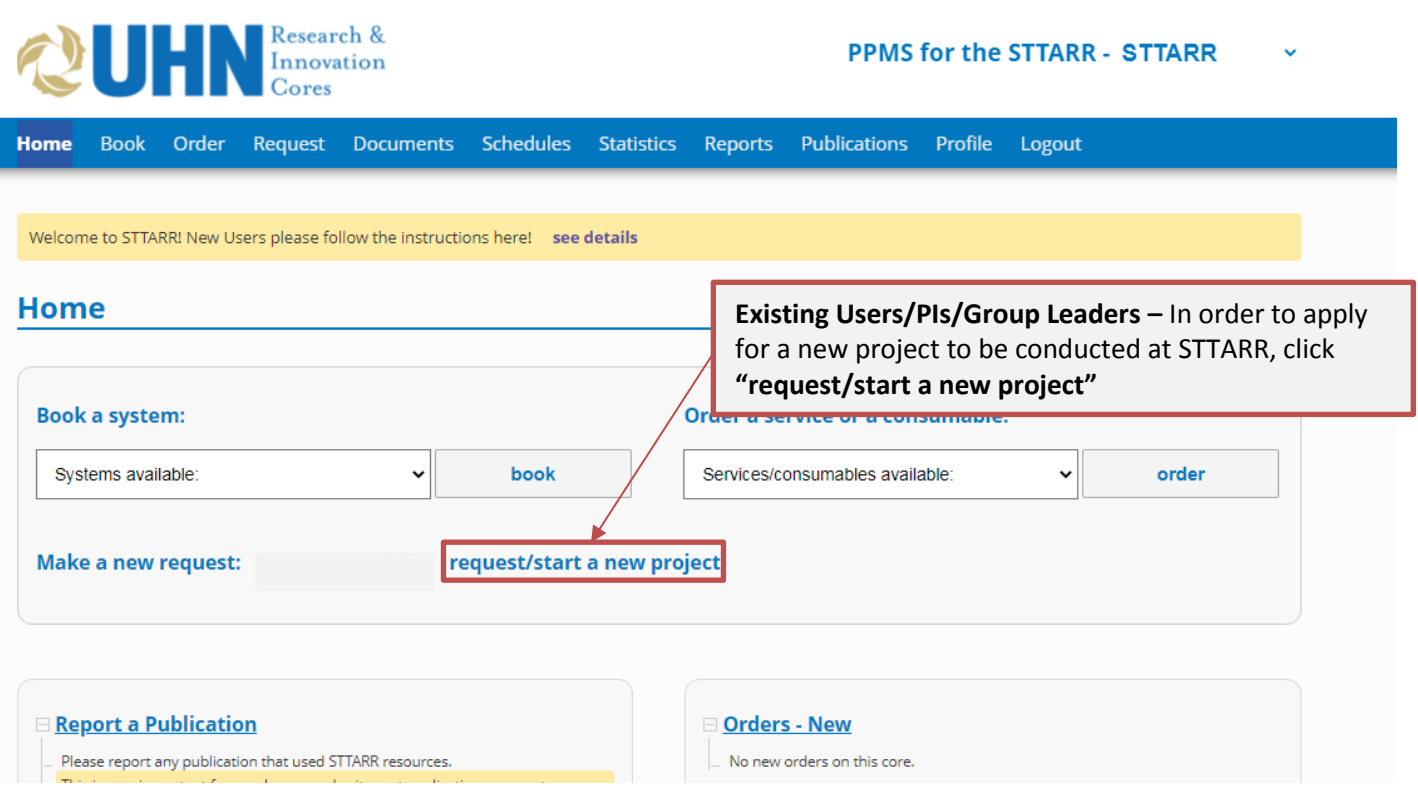

1. Please submit a **Facility Access Request Form**.

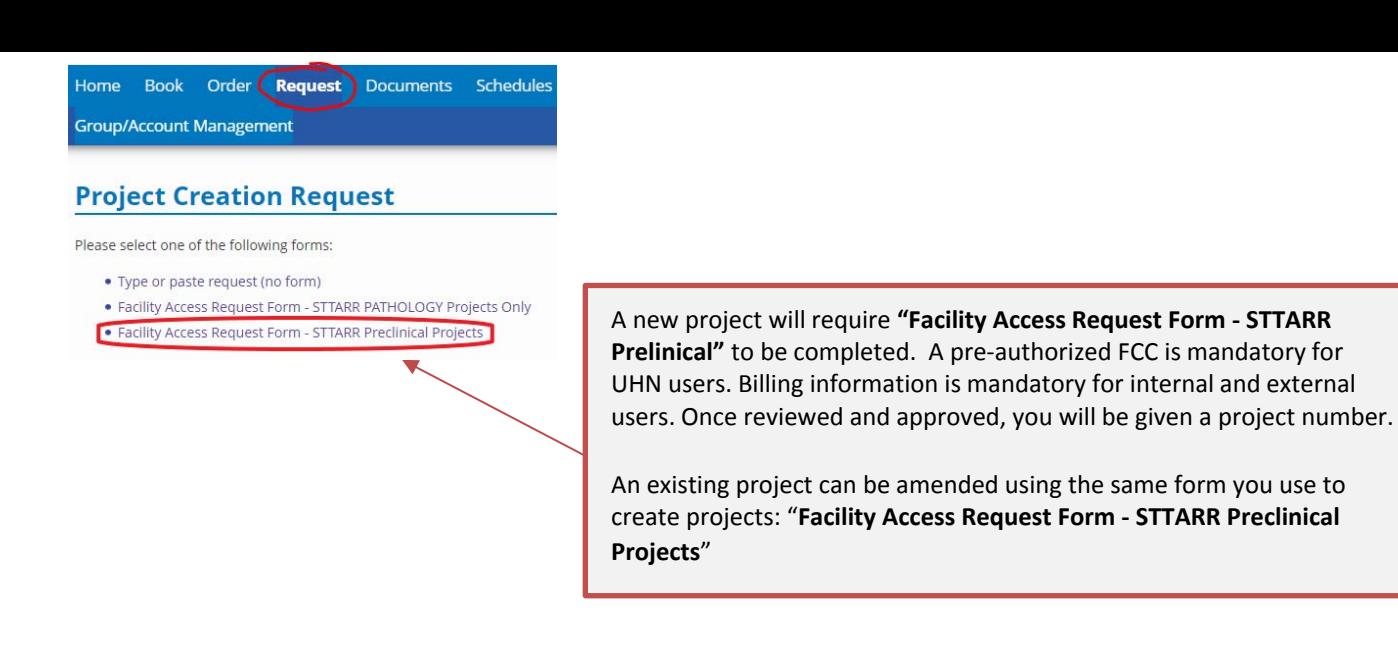

# <span id="page-4-0"></span>**E. Training sessions for a specific software or imaging system**

If you would like to receive training for a specific image analysis software or imaging system, please contact STTARR staff directly, or email: [sttarr@rmp.uhn.ca.](mailto:sttarr@rmp.uhn.ca)

The training session will be scheduled by STTARR staff, in agreement with the user.

# <span id="page-4-1"></span>**F. Booking Equipment**

1. Click on the **Book** tab and you will see the list of systems available for booking.

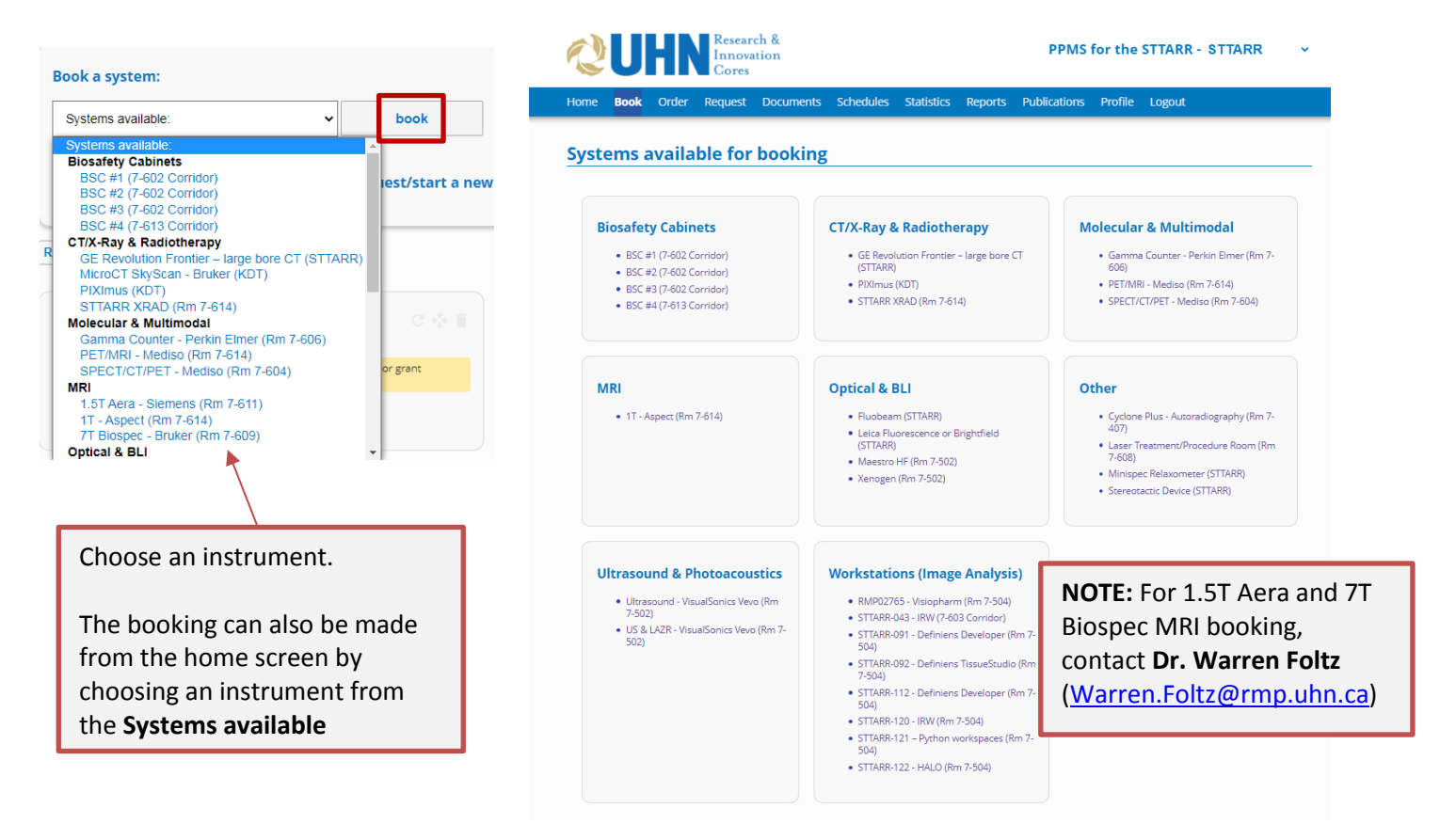

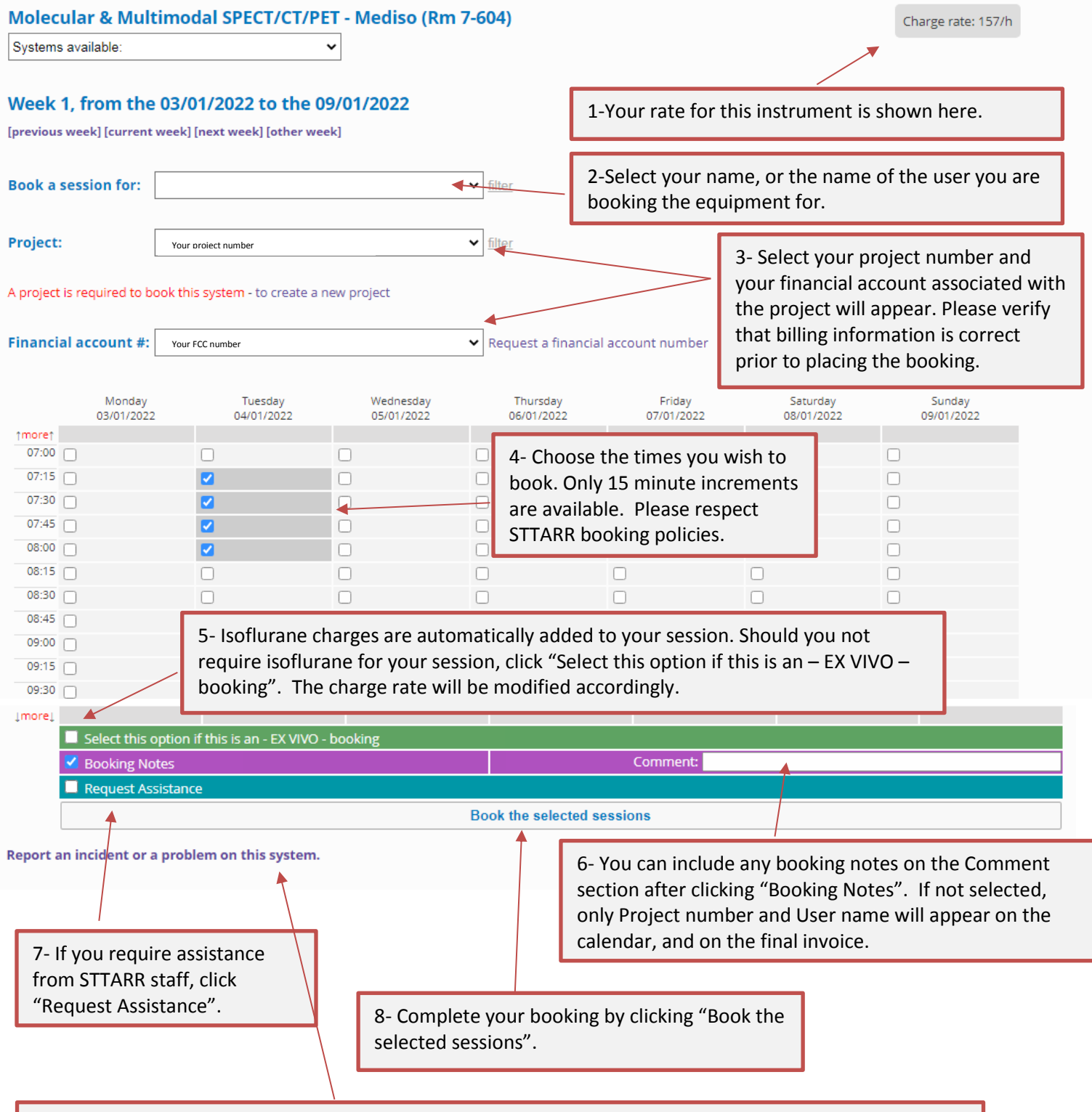

9- If you encountered any incident or problem with the instrument, you can report them by clicking "Report an incident or a problem on this system". Please confirm with STTARR staff prior to submitting an incident report.

# <span id="page-6-0"></span>**G. Modifying a booking**

**BSC #1 (7-602 Corridor)** 

• BSC #2 (7-602 Corsidor)

• BSC #3 (7-602 Corridor)

• BSC #4 (7-613 Corridor)

• 1T - Aspect (Rm 7-614)

**MRI** 

 $-20.0000$ 

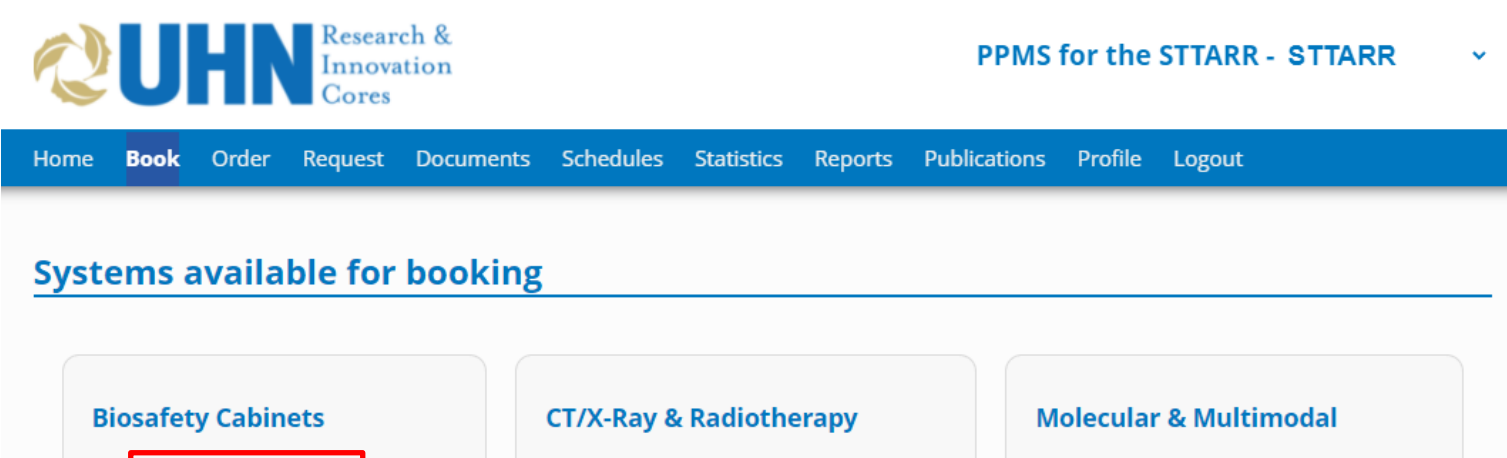

- GE Revolution Frontier large bore CT (STTARR)
- · PIXImus (KDT)

**Optical & BLI** 

 $CTTADD$ 

· STTARR XRAD (Rm 7-614)

• Fluobeam (STTARR)

• Leica Fluorescence or Brightfield

- · Gamma Counter Perkin Elmer (Rm 7-606)
- · PET/MRI Mediso (Rm 7-614)
- SPECT/CT/PET Mediso (Rm 7-604)

#### **Other**

- · Cyclone Plus Autoradiography (Rm 7-407)
	- Locar Trantmont/Drocodure Boom (Bo

1-Under the book tab, select the system that was booked.

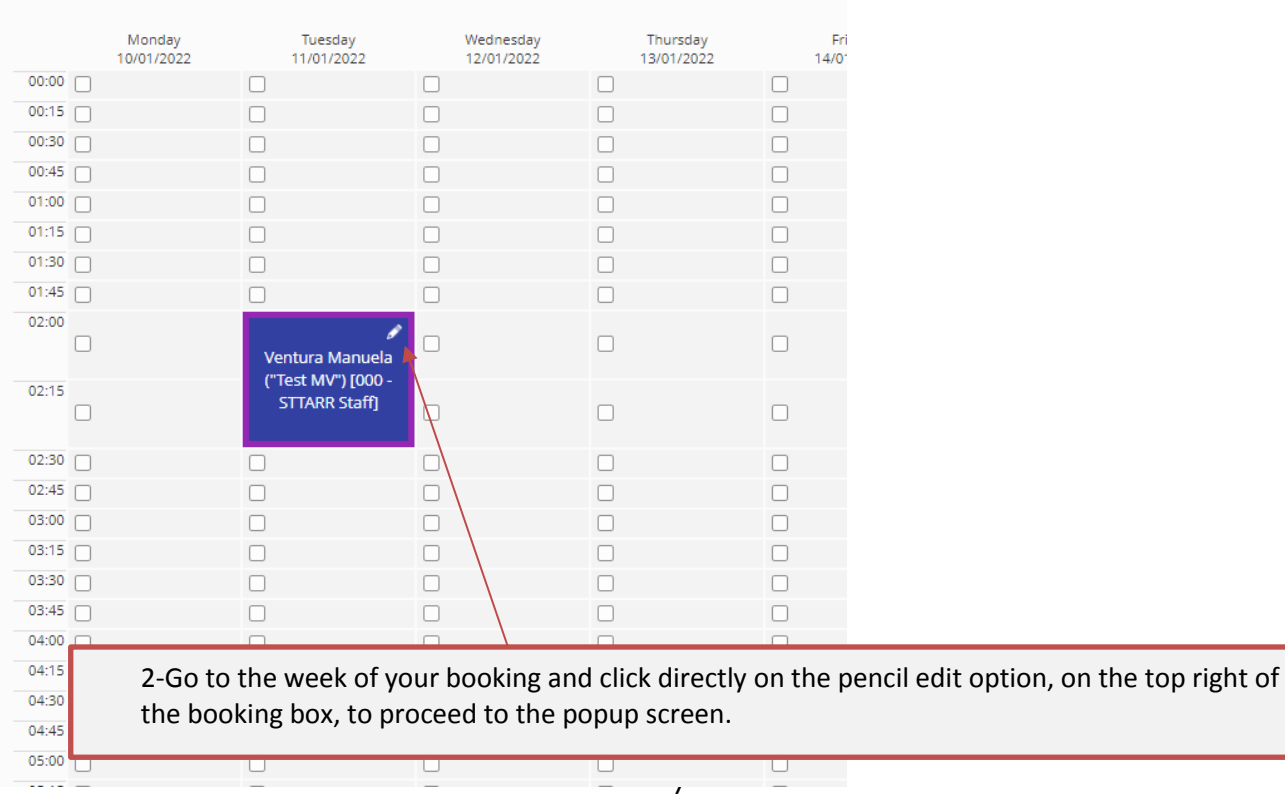

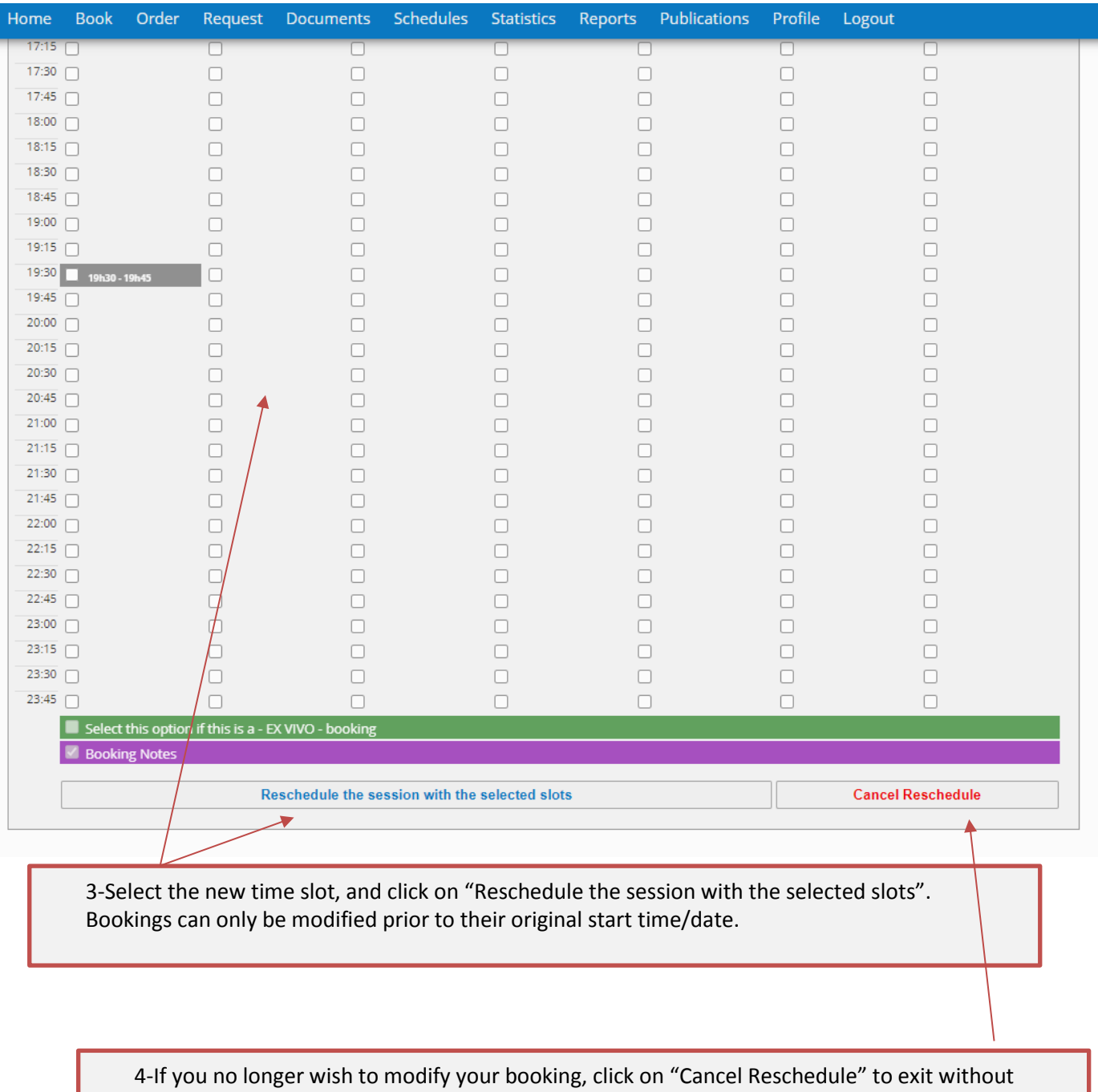

changes.

### <span id="page-8-0"></span>**H. Cancelling a booking**

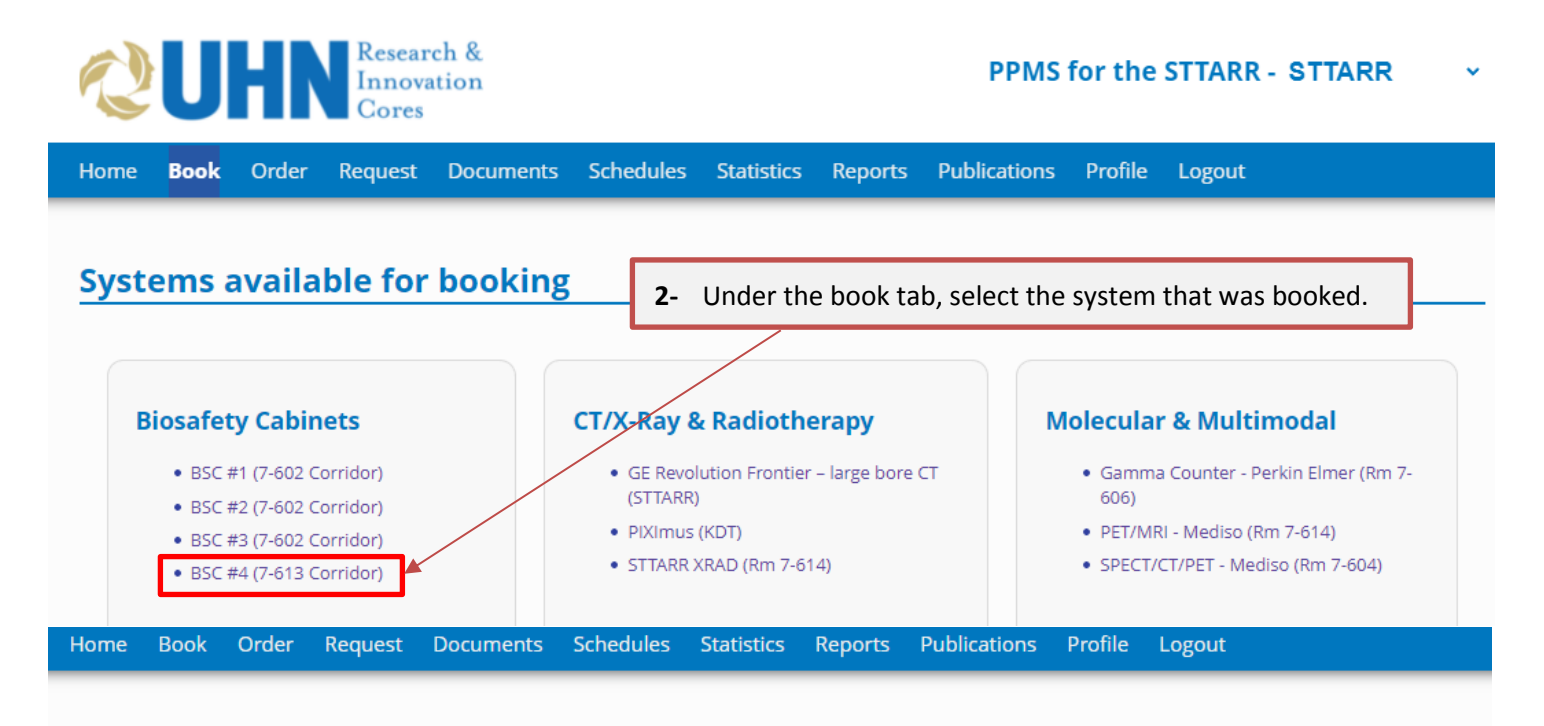

#### **Biosafety Cabinets BSC #4 (7-613 Corridor)**

Systems available:

Project:

#### Week 1, from the 03/01/2022 to the 09/01/2022

No project selected

 $\checkmark$ 

[previous week] [current week] [next week] [other week]

**1-** Go to the week of your booking and click directly on the box (do not click on the pencil edit option) to proceed to the popup screen.

A project is required to book this system - to create a new project

#### Financial account #: no project selected

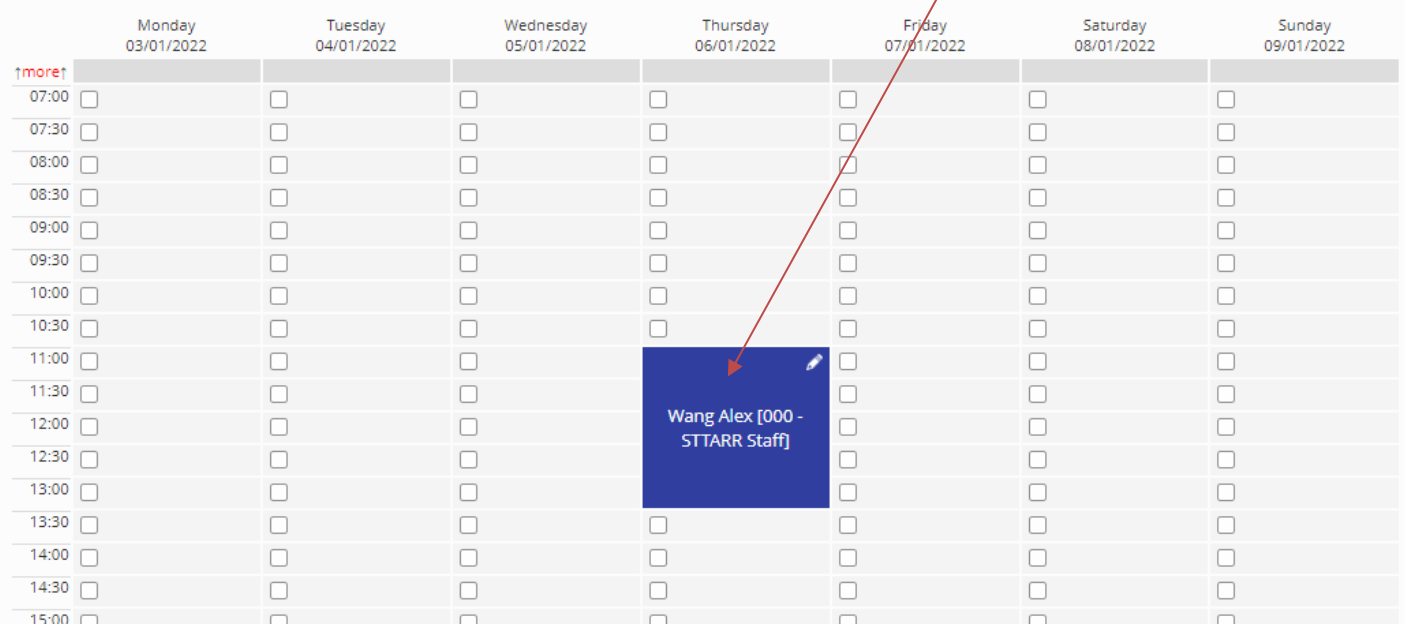

 $\frac{1}{\sqrt{2}}$  filter

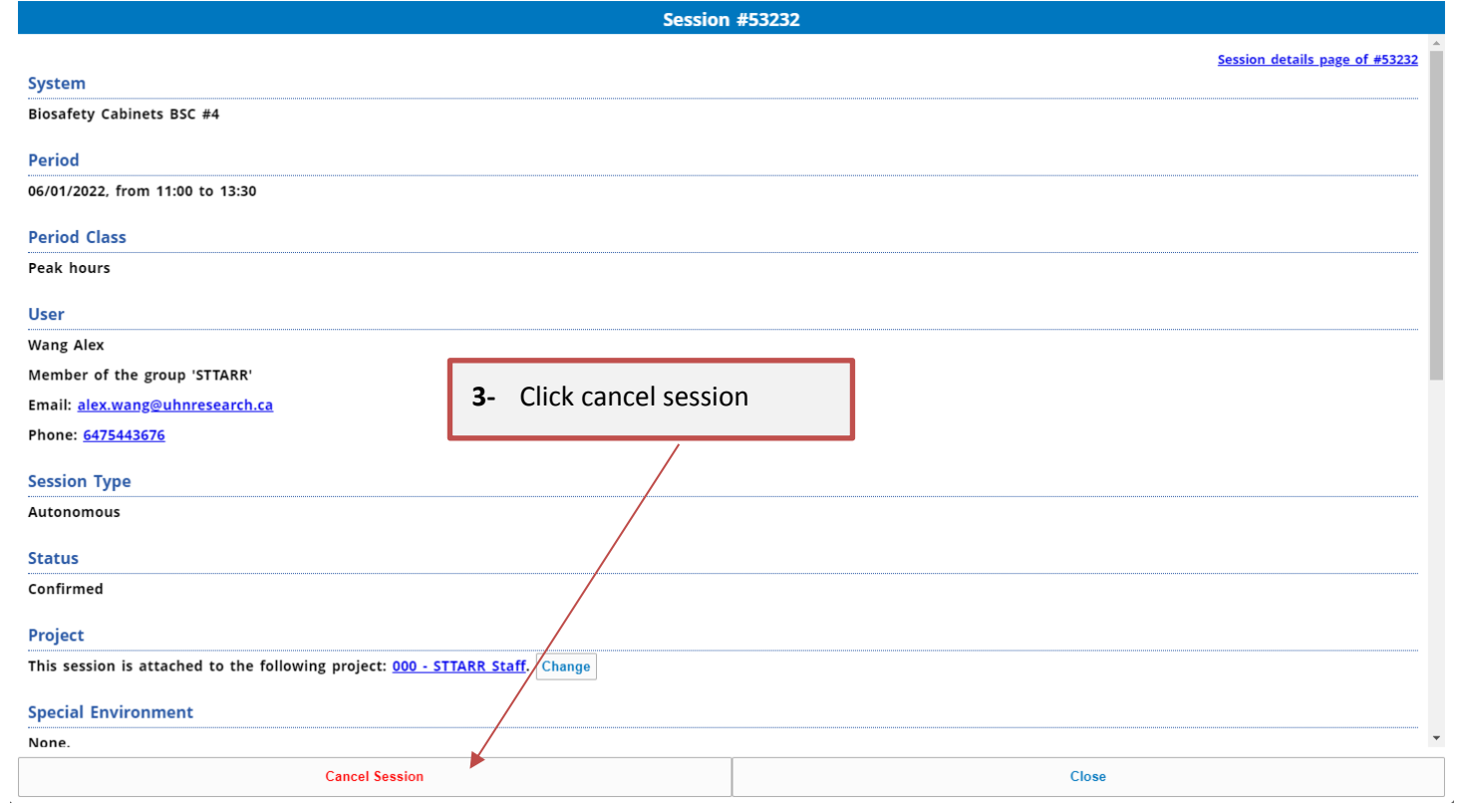

We kindly request users to cancel the session as early as possible, to allow other users to access the equipment. If not cancelled, regular billing fees will be incurred.

### <span id="page-10-0"></span>**I. Confirming actual booking time**

All users should return to their original booking and confirm actual usage time, **within 24h**. You will automatically be prompted to confirm the actual usage time of your booking after logging out and back into Stratocore.

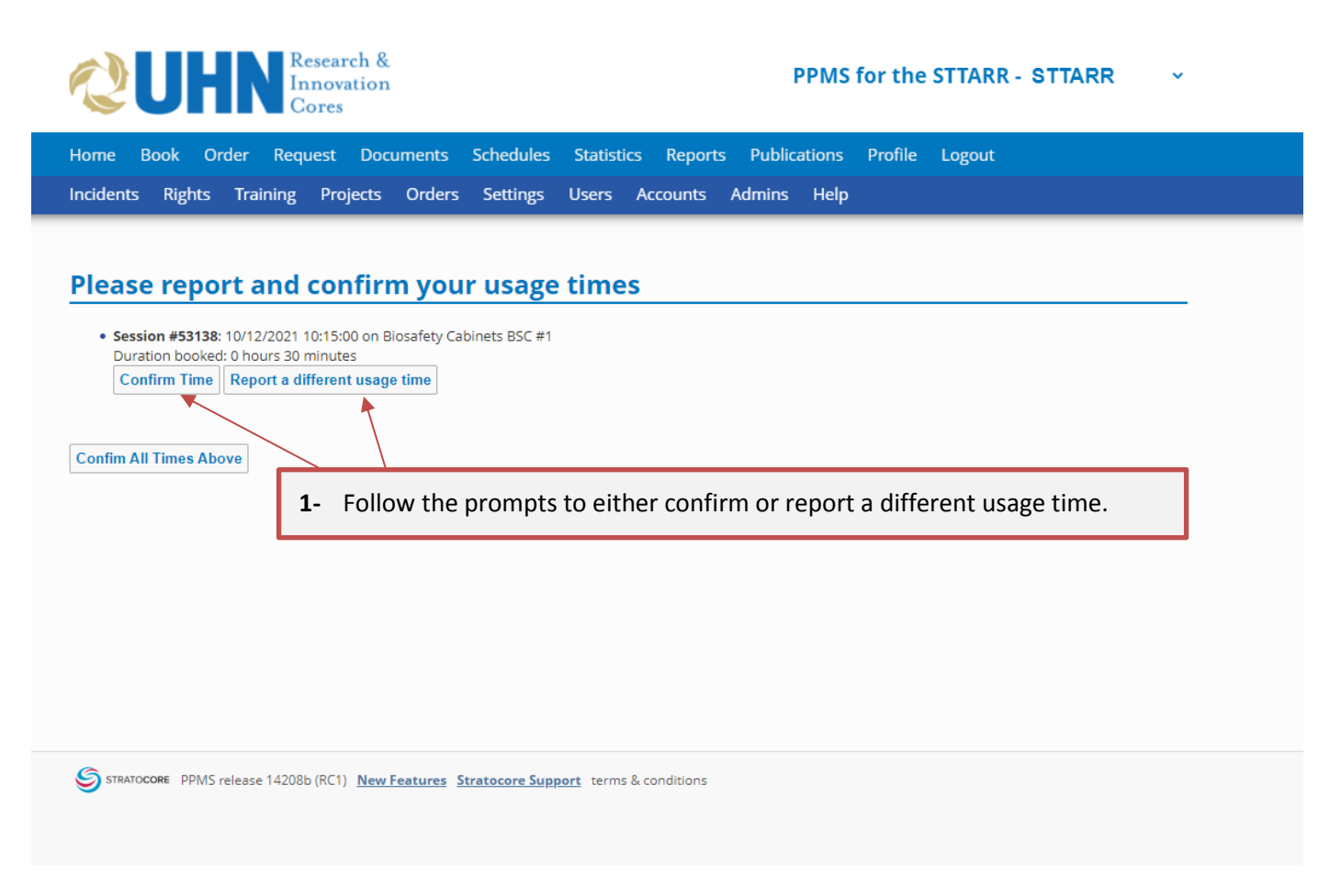

Actual usage time **has to be confirmed within 24h from the end of the booked session**. **If not confirmed** – the account will be automatically billed for the original duration of the booking.

#### <span id="page-11-0"></span>**J. Booking Image Analysis Workstations**

1. If you would like to perform unassisted image analysis, you can find the list of available image analysis workstations at the bottom of the page.

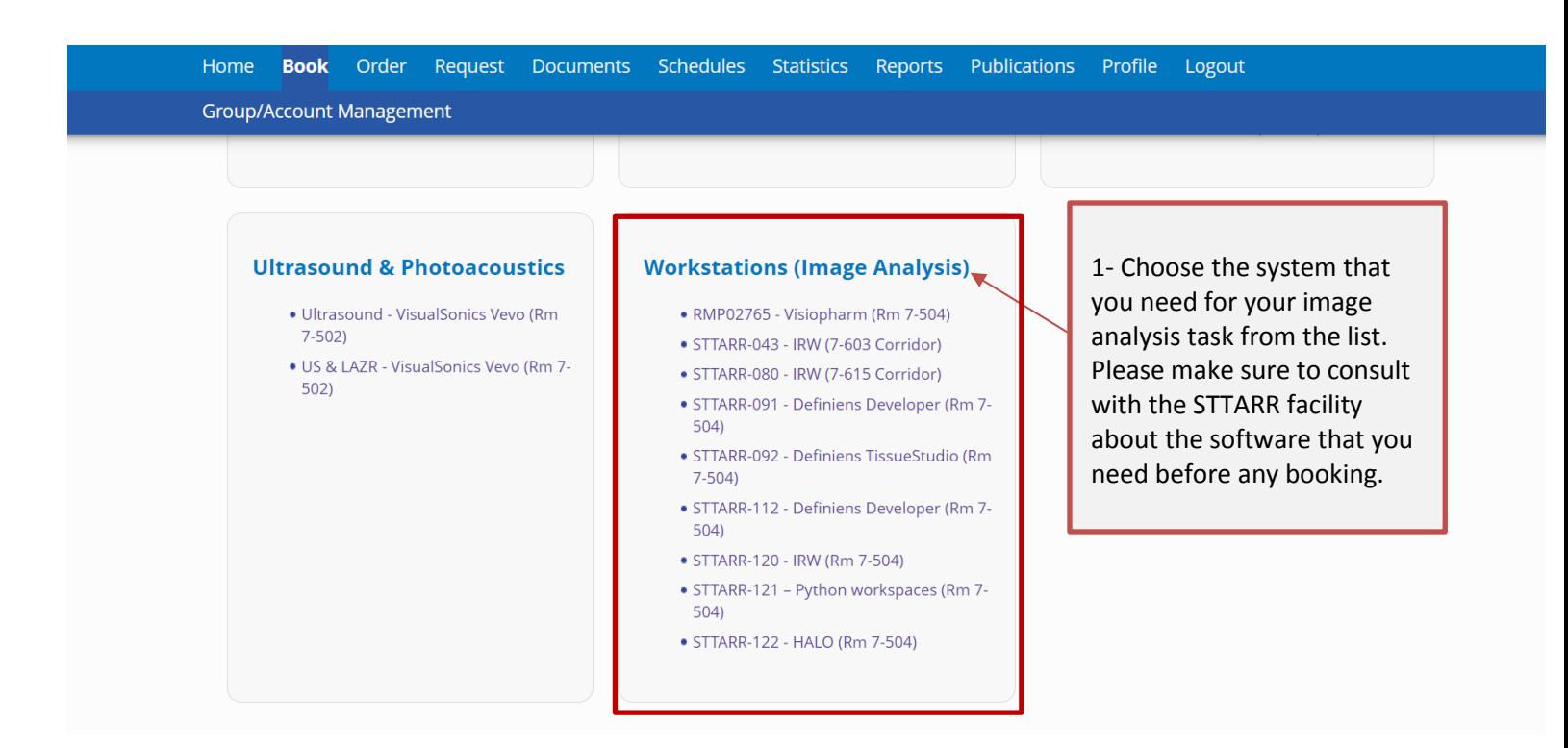

- 2. After choosing the system, you should choose your project number.
- 3. Choose the times you wish to book.

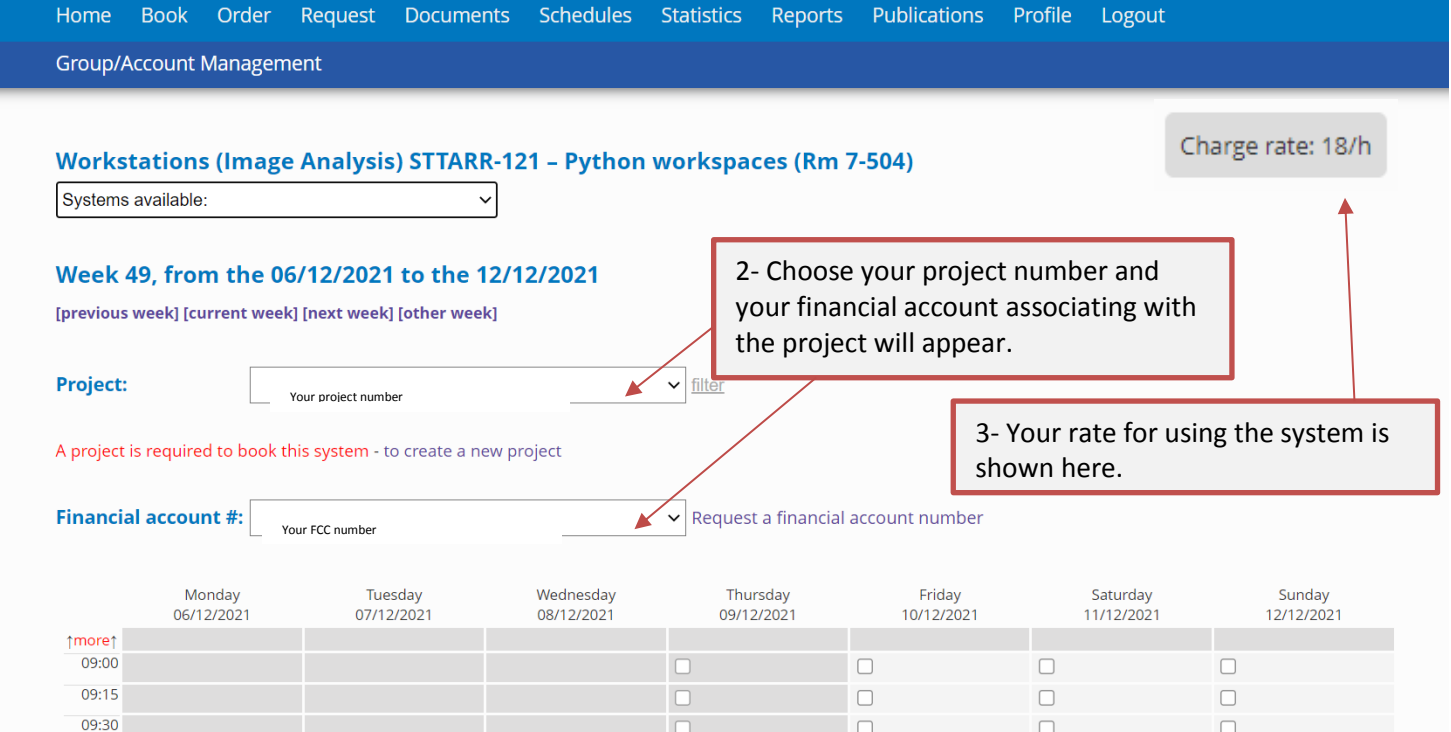

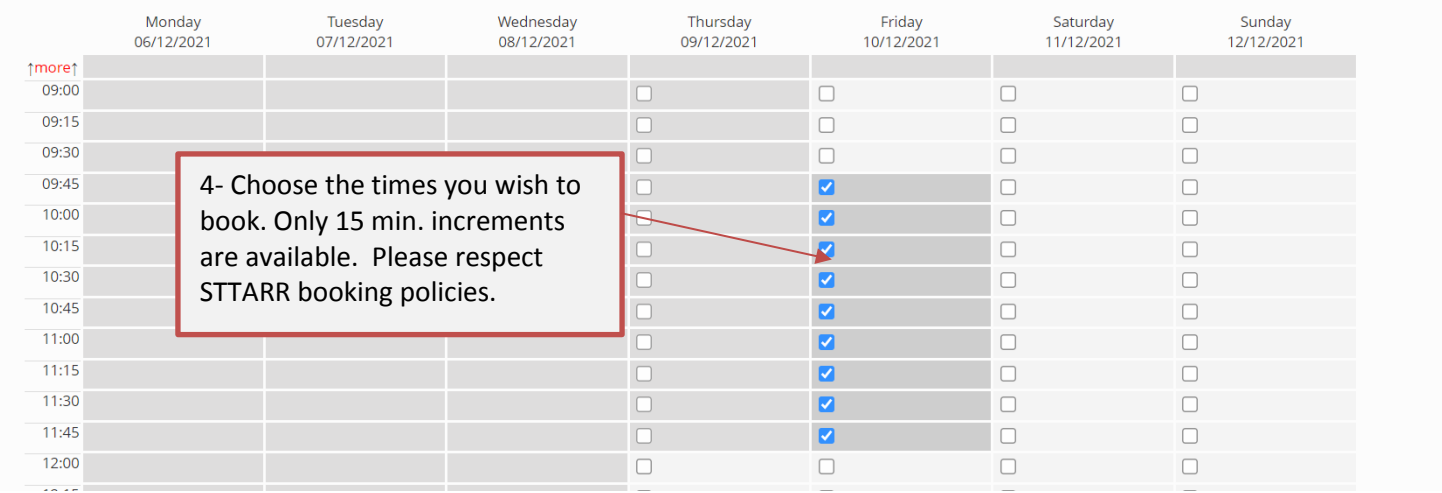

4. Book the selected session. You can add a booking note by selecting the "Booking Notes" and write a note in the "Comment" section.

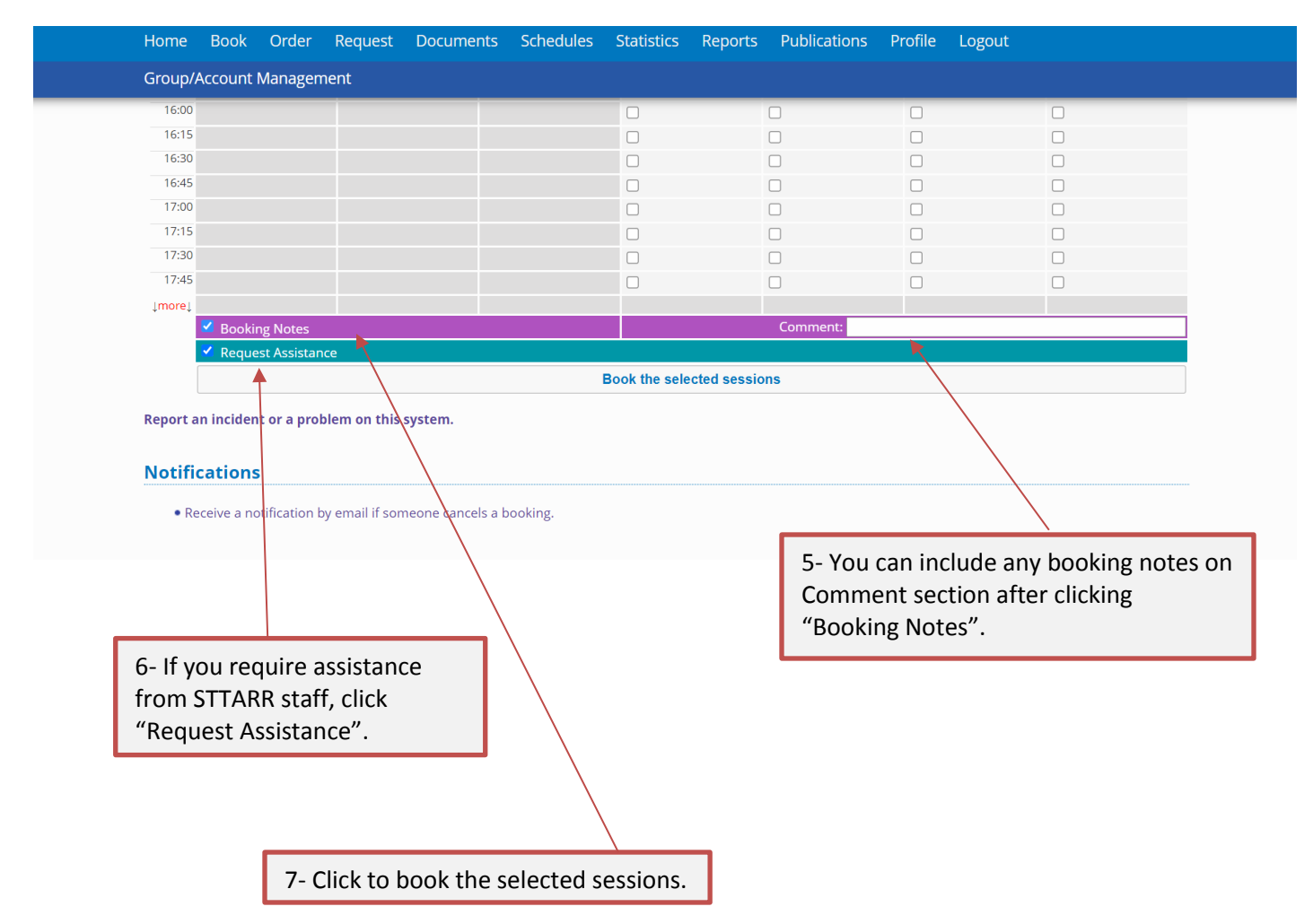

#### <span id="page-13-0"></span>**K. Order a service or a consumable**

Please confirm availability with STTARR staff.

Orders for consumables can only be placed by STTARR staff, on behalf of the user.

#### **Home**

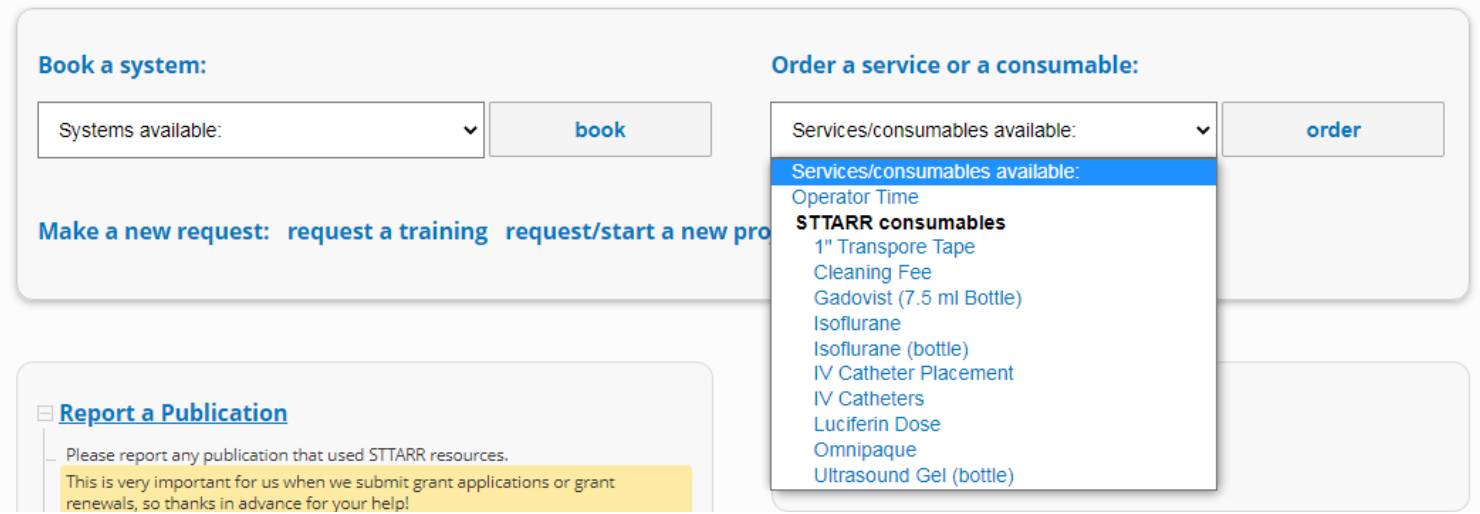

#### <span id="page-13-1"></span>**L. Anaesthetic Machines**

Please log your isoflurane usage as shown below:

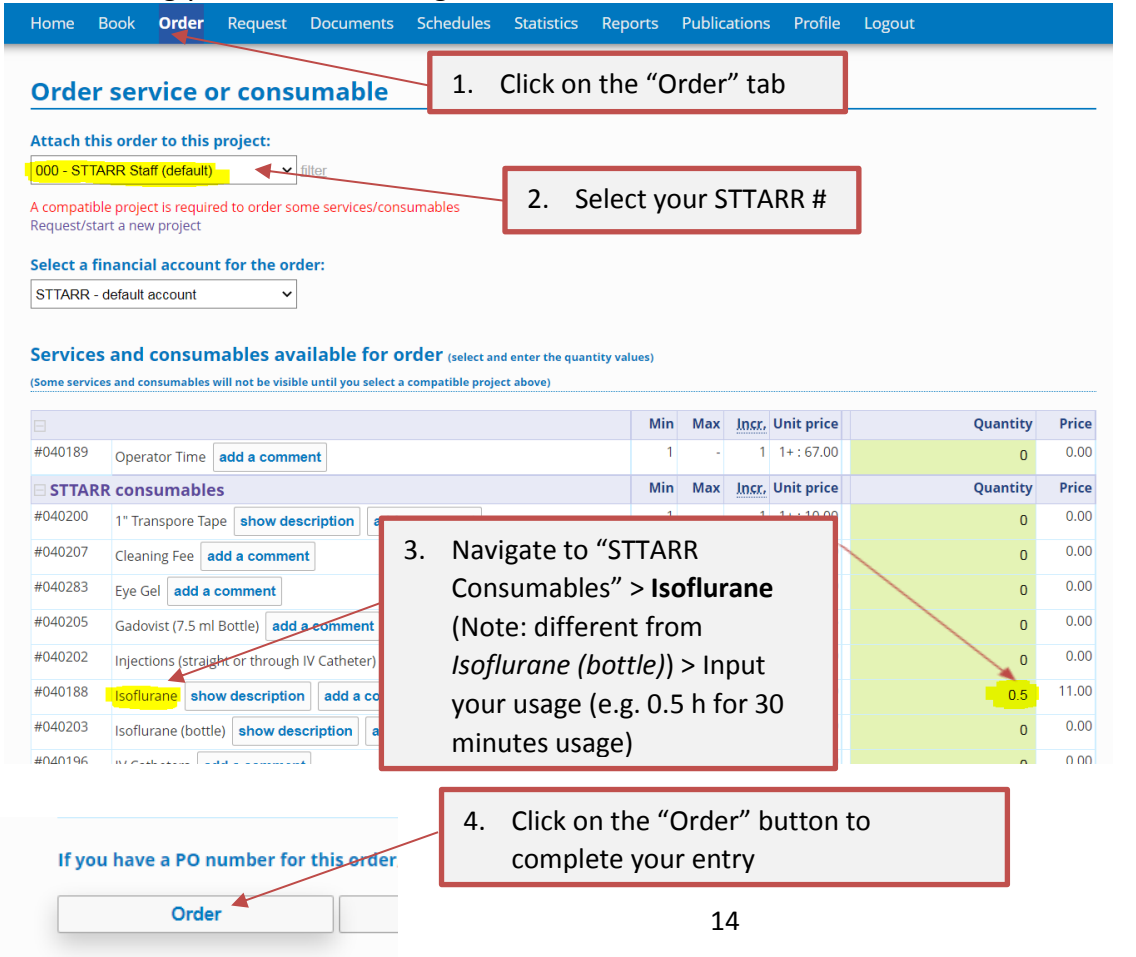

# <span id="page-14-0"></span>**M. Report a Publication**

We want to track and celebrate the success of your hard work with you! Please use the session below to report a publication for which STTARR resources were used.

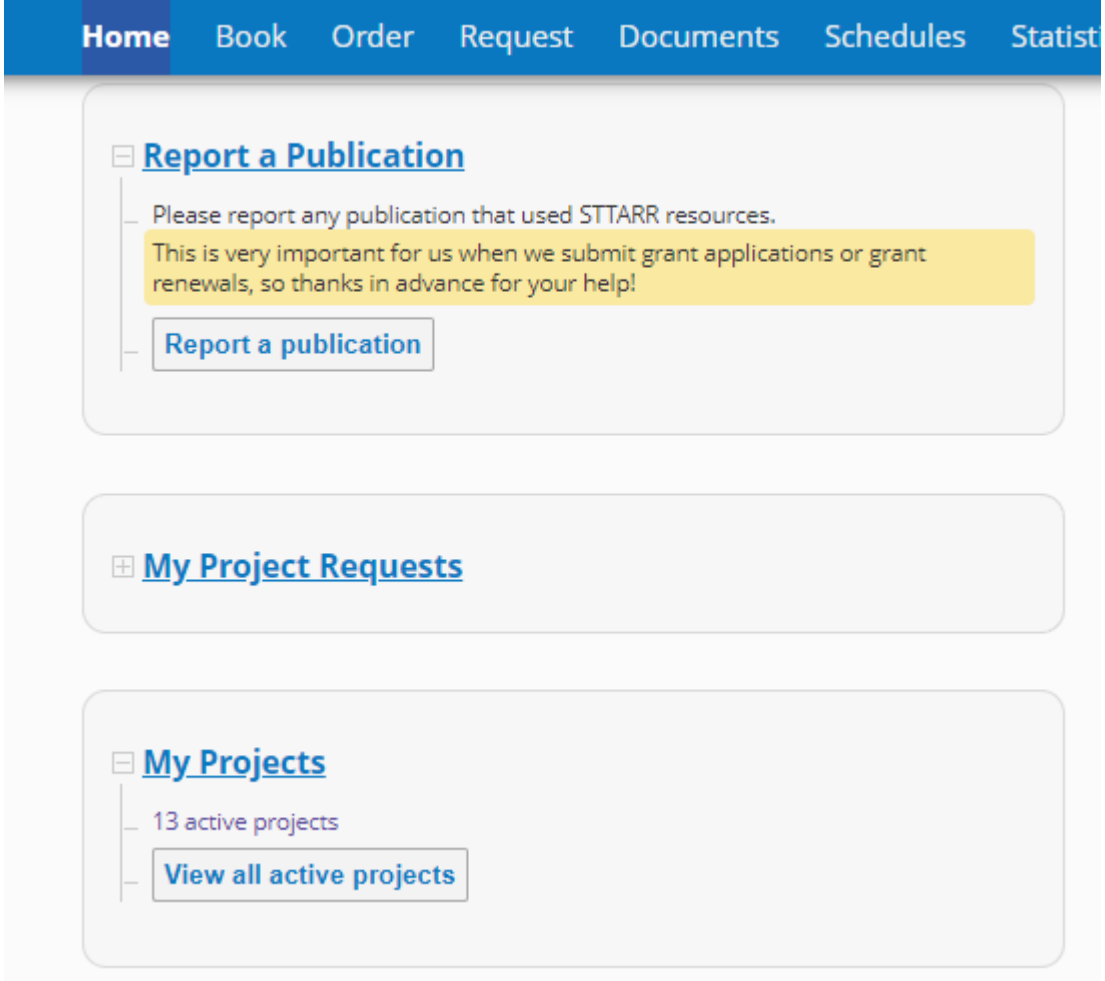